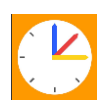

Webuntis – Stundenplan

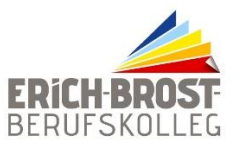

Mit WebUntis erhalten Sie einen Zugang zum aktuellen Stundenplan Ihrer Klasse. Für die Erst-Einrichtung des Zugangs benötigen Sie einen PC/Mac mit Webbrowser (z. B. Internet Explorer oder Safari). Erst dann können Sie sich Ihren Stundenplan mit allen Plünderungen über den Webbrowser oder der kostenlosen App (Untis Mobile) anzeigen lassen. Die Einrichtung des Zugangs wird im Folgenden beschrieben.

## **1. Schritt: Einrichten des Zugangs über den Web-Browser**

- a. [www.webuntis.com](http://www.webuntis.com/)
- b. Schulname: Erich Brost Berufskolleg
- c. Benutzername und Erstkennwort eingeben:

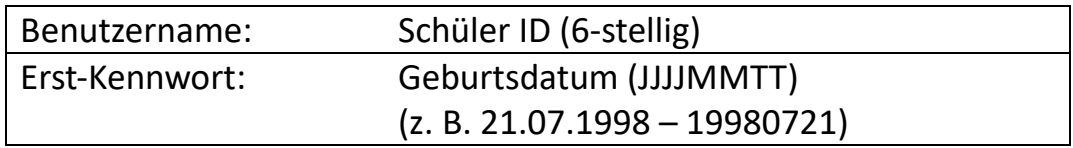

- d. Passwort ändern und gut merken!
- e. Unter Benutzername (Profil) muss die E-Mailadresse eingetragen/überprüft werden. Sollte das Kennwort mal vergessen werden, wird ein neues an die hinterlegte E-Mail-Adresse geschickt.

## **2. Schritt: Einrichten des Zugangs in der App (Units)**

- a. Die Kostenlose App Untis aus dem jeweiligen AppStore für das Smartphone/Tablet herunterladen
- b. WebUntis-Zugangsdaten in die App eingeben (Über den QR-Code im Register "Freigaben" am PC) lässt sich die Eingabe automatisieren.

Sollten Fragen oder Probleme auftreten, wenden Sie sich bitte zuerst an Ihre Klassenleitung. Bei gesperrten Accounts schreiben Sie eine Mail an das WebUntis-Team [\(webuntis@ebbk.schule\)](mailto:webuntis@ebbk.schule)

Jennifer Priestley **Peter Altenbeck** 

WebUntis-Admin